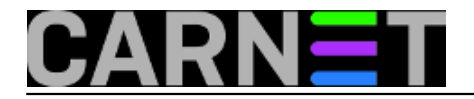

## **Problemi s pristupom usluzi e-zdravstveno**

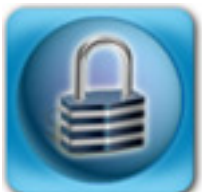

Većina državnih ustanova prelazi na elektroničke usluge, pa naši korisnici iz administrativnih službi pristupaju on-line uslugama Porezne uprave, Mirovinskog osiguranja, Registru zaposlenka i mnogima drugima. Za pristup takvim uslugama autoriziraju se pametnim karticama ili USB stickovima FINE.

Jedna od takvih usluga je i pristup sustavu Zdravstvenog osiguranja. Tako je i na naš Institut došla uputa da se treba koristiti taj sustav. Gospođa iz administracije je registrirana i trebala se spajati uz korištenje certifikata na FINA USB sticku (što već koristi za pristup sustavu Mirovinskog osiguranja). Nedavno je certifikat i obnovljen jer je dosadašnji bio pred istekom.

Prije instalacije obavljene su sve pripreme u skladu s uputama <https://e-usluge.hzzo.hr/tehnicki-preduvjeti-koristenja> [1].

Pokušali smo prijavu na sustav - sve je krenulo kako bi trebalo, učitala se java aplikacija za prijavu, pokazao se izbornik s certifikatima, odabrali smo jedan od certifikata i pristup je odbijen. Isto se dogodilo i s drugim. Nazvali smo kontakt broj u Splitu, ali gospođa s druge strane telefona nije nam znala pomoći, pa nas je uputila na e-mail adresu Prijava@hzzo.hr.

Nakon slanja upita stigao je odgovor da pokušamo na drugom računalu! Nakon objašnjenja da drugog računala nema, pitali su jesmo li produživali certifikate i objasnili da postoje problemi s pristupom s novim FINA certifikatima. Zamoljeni smo da pošaljemo podatke od korisnice, te da će nam napraiviti njihovu karticu za pristup.

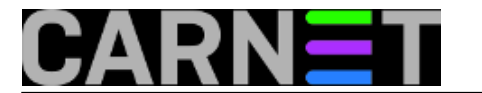

Dočekali smo i karticu - spojili čitač, uključili karticu.... Prema uputama instalirao sam program AKDSHCard Utility, pristupio kartici, promijenio PIN. Postojeći PIN nisu nigdje napisali, već sam od kolege iz njihove službe u Splitu saznao inicijalni pin 12345. Dakle, kartica radi i dostupna je.

Uslijedio je pokušaj prijave u sustav i opet problem - poruka 'Privatni ključ nije dostupan'! Ponovno dopisivanje sa službom podrške, ponovno odgovor da probamo s drugim računalom. Na to sam im odgovorio 'naravno, ako ćete nam pokloniti računalo za pristup vašem sustavu nećemo se žaliti'.

Čuo sam da i drugi imaju problema. Poslao upit na listu sistemci. Bilo je različitih savjeta - od prijedloga za virtualno računalo do korištenja različitih preglednika. Savjet kolege Kružića: 'Probaj stavit u programu ActiveIdentity (ili kako se vec zove program za certifikate) da certifikati budu dostupni windowsima, na desni klik, pa make available to windows. Meni je to pomoglo.' naveo me na pravi put.

Počeo sam kopati po aplikaciji AKDSHCard Utility. I pomalo došao do rješenja:

- 1. U Aplikaciji AKDSHCard Utility, učitati karticu i nakon toga odabrati opciju 'Certificate manager', u prozoru koji se otvori odabrati 'Import User Certificate'
- 2. Zatvoriti AKDSHCard Utility
- 3. Otvoriti web preglednik i učitati stranicu [https://e](https://e-usluge.hzzo.hr/)[usluge.hzzo.hr/](https://e-usluge.hzzo.hr/) [2]
- 4. Odabrati opciju Prijava i sačekati da se učita Java dodatak

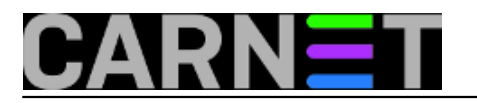

5. U popisu certifikata pojavit će se novi certifikat oblika 'Prezime, ime, neki\_broj, CEZIH'

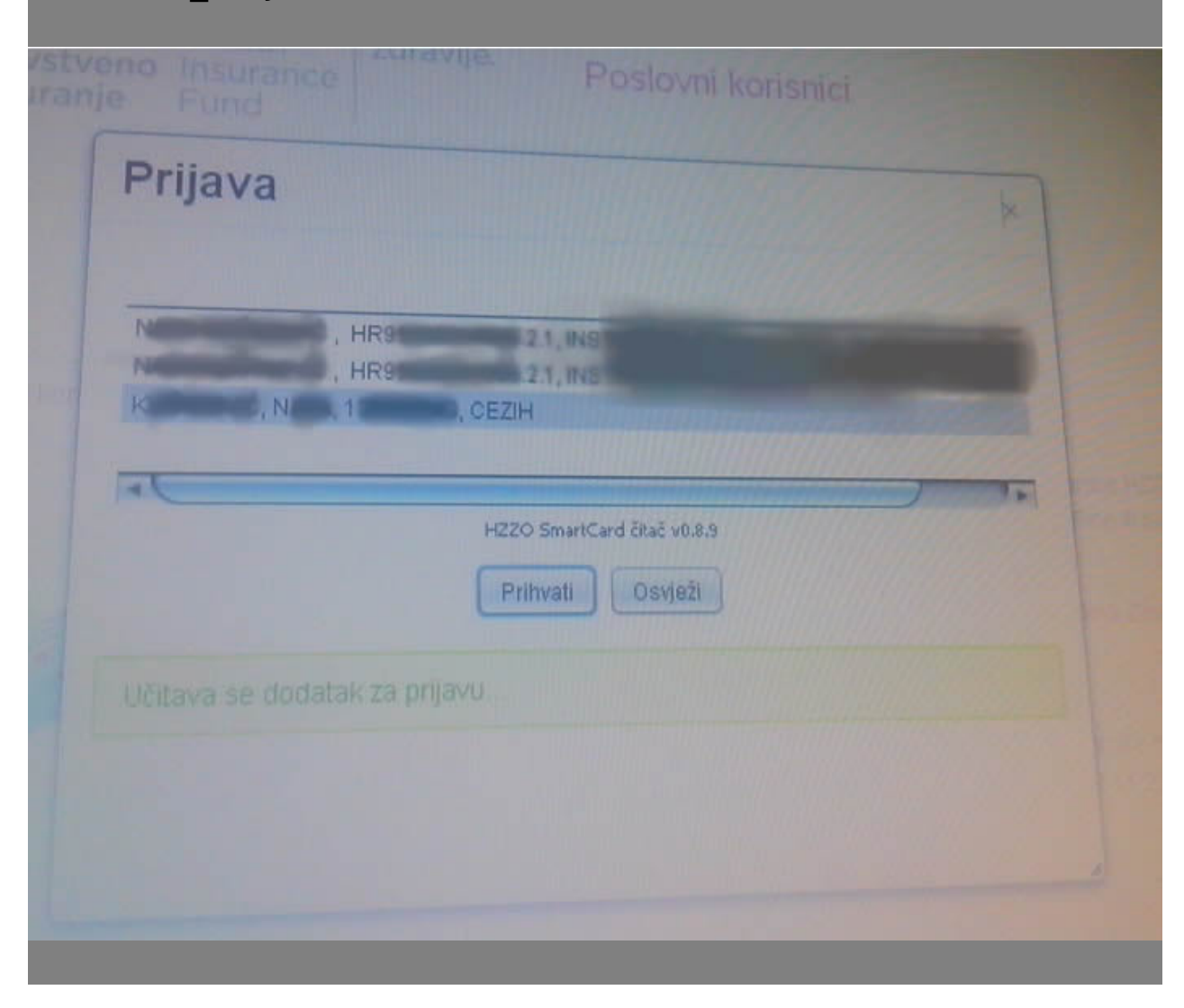

6. Odabrati taj zadnji certifikat, nakon klika na 'Prihvati' otvorit će se prozor za unos PINa i korisnik će pristupiti aplikaciji

Ostao je još jedan problem - Java svaki put traži dozvolu izvršavanja aplikacije, iako je u sigurnosnim postavkama Jave definirano da ne provjerava sadržaje s njihovih stranica. Ali to i nije veliki problem korisnica će imati jedan klik više...

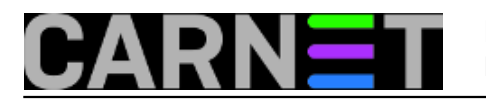

## **Problemi s pristupom usluzi e-zdravstveno**

Published on sys.portal (https://sysportal.carnet.hr)

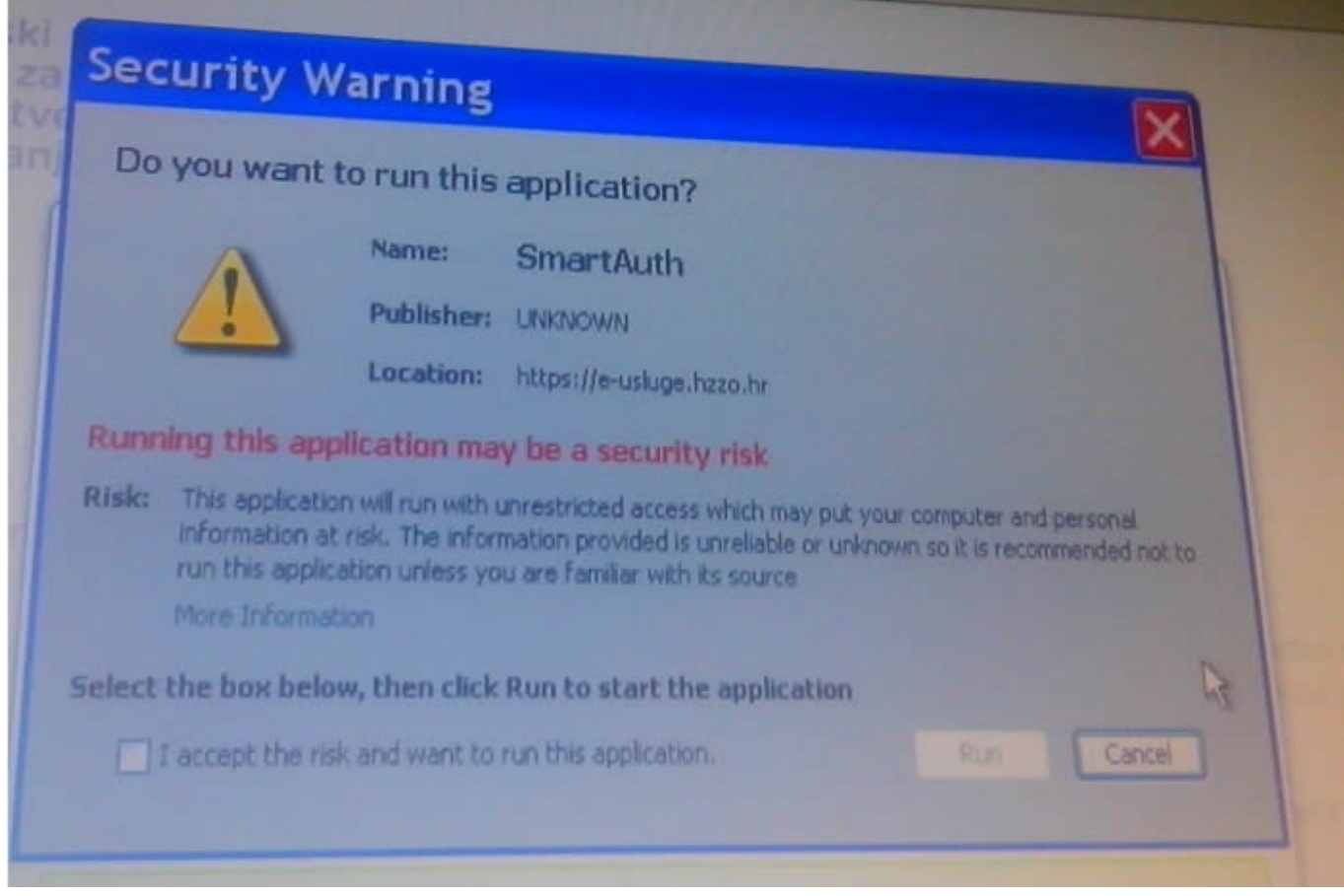

I tako sam nakon mnogo truda došao do rješenja - pitam se samo zašto to rješenje nisam dobio od službe za podršku.

čet, 2016-07-07 14:54 - Damir Mrkonjić**Kuharice:** [Za sistemce](https://sysportal.carnet.hr/taxonomy/term/22) [3] **Kategorije:** [Servisi](https://sysportal.carnet.hr/taxonomy/term/28) [4] **Vote:** 0

No votes yet

**Source URL:** https://sysportal.carnet.hr/node/1662

## **Links**

- [1] https://e-usluge.hzzo.hr/tehnicki-preduvjeti-koristenja
- [2] https://e-usluge.hzzo.hr/
- [3] https://sysportal.carnet.hr/taxonomy/term/22
- [4] https://sysportal.carnet.hr/taxonomy/term/28